# User Guide

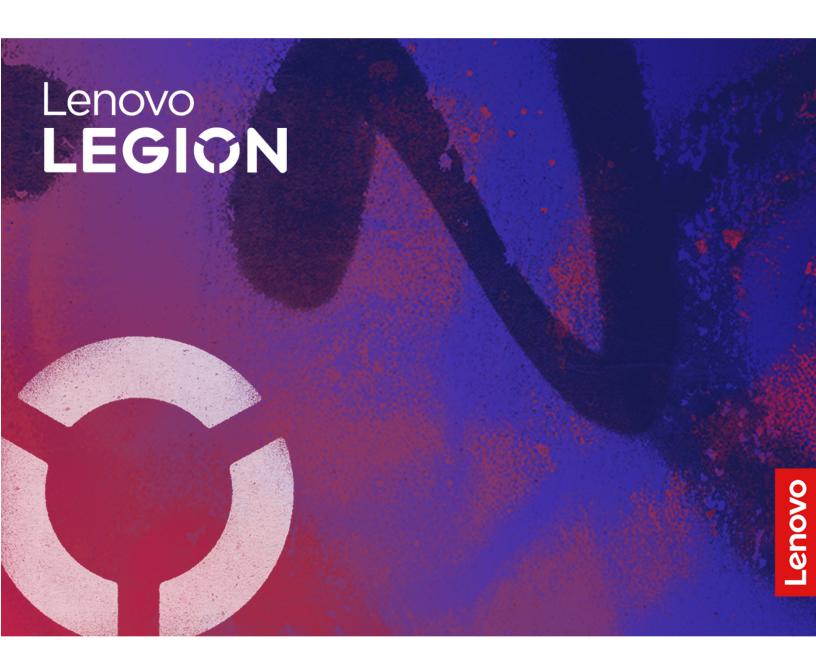

Lenovo Legion 9i (16", 9)

#### Read this first

Before using this documentation and the product it supports, ensure that you read and understand the following:

- Generic Safety and Compliance Notices
- Safety and Warranty Guide
- Setup Guide

#### First Edition (November 2023)

#### © Copyright Lenovo 2023.

LIMITED AND RESTRICTED RIGHTS NOTICE: If data or software is delivered pursuant to a General Services Administration "GSA" contract, use, reproduction, or disclosure is subject to restrictions set forth in Contract No. GS-35F-05925.

# **Contents**

| About this guide ...........ii                | i Chapter 2. Explore your PC 19                                                                                                    |
|-----------------------------------------------|----------------------------------------------------------------------------------------------------|
| 0                                             | Hotkeys                                                                                                    |
| Chapter 1. Meet your PC 1                     | 1110 1 1120011 011111 1 1 1 1 1 1 1 1 1                                                                                                    |
| Top view                                      | 111 NOy 6110110410                                                                                                    |
| Charging light                                | Cyclem operation modes                                                                                                    |
| Rear connector lights                         | oncode of emiter pewer plane                                                                                                    |
| Water pump light                              | occ increal cob type o cominectors to charge                                                                                                    |
| Antennas                                      |                                                                                                    |
| Power light                                   |                                                                                                    |
| Power button                                  | ·                                                                                                    |
| Fingerprint sensor                            | Rechargeable battery pack                                                                                                    |
| Air vents (intake)                            | Normal mode                                                                                                    |
| Keyboard                                      | Rapid charge mode                                                                                                    |
| Touchpad                                      | Conservation mode 24                                                                                                    |
| Front view                                    | Overnight charge optimization 24                                                                                                    |
| Microphones                                   | Recover full battery capacity                                                                                                    |
| Camera 5                                      | 5                                                                                                    |
| Camera light                                  | 5 Chapter 3. Firmware setup utility 25                                                                                                    |
| Screen                                        | Use Windows advanced startup to open the PC's                                                                                                    |
| Light belt                                    | firmware setup utility                                                                                                    |
| Left view                                     | Set passwords in UEFI/BIOS setup utility 29                                                                                                    |
| Combo audio jack                              | Password types                                                                                                    |
| Air vents (outlet)                            | Set administrator password                                                                                                    |
| SD slot                                       | Change or remove administrator password 20                                                                                                    |
| Light belt                                    | Set user password                                                                                                    |
| Right view                                    | Enable power-on password                                                                                                    |
| Camera switch                                 | Sat hassiviord for the secondary storage                                                                                                    |
| USB Type-C® connector                         | device                                                                                                    |
| Air vents (outlet)                            | Orialige of remove hard disk password                                                                                                    |
| USB Standard-A connector                      |                                                                                                    |
| Rear view                                     |                                                                                                    |
| Light belt                                    |                                                                                                    |
| Air vents (outlet)                            | and the state of the state of t |
| Ethernet connector                            | Which connector should I use to connect my                                                                                                    |
| USB Standard-A connector                      | PC to an external display device                                                                                                    |
| Multi-purpose USB Type-C connector 12         | Why can't I switch the PC to performance                                                                                                    |
| HDMI connector                                | )                                                                                                    |
| Power connector                               | How can I open my PC's firmware setup                                                                                                    |
| Bottom view                                   | utility                                                                                                    |
| Avoid constant body contact with specific hot | PC does not have a Novo button                                                                                                    |
| sections                                      |                                                                                                    |
| Air vents (intake)                            | · · · · · · · · · · · · · · · · · · ·                                                                                                    |
| Speakers                                      |                                                                                                    |
| Specifications                                | What is a crist.                                                                                                    |
| Statement on USB transfer rate                | 5.100.0. you. p. oudot ou                                                                                                    |
| Operating environment                         |                                                                                                    |
| - 1                                           | Delote you contact Lettovo                                                                                                    |

© Copyright Lenovo 2023 i

| Lenovo Customer Support Center                       | Appendix B. Notices and trademarks |
|------------------------------------------------------|------------------------------------|
| Appendix A. Function descriptions for Lenovo hotkeys |                                    |

# **About this guide**

• This guide applies to Lenovo product model(s) listed below. Illustrations in this guide may look slightly different from your product model.

| Model name             | Machine type (MT) |
|------------------------|-------------------|
| Legion 9 16IRX9        | 83G0              |
| Lenovo Legion 9 16IRX9 | 83G0              |

- For further compliance information, refer to the *Generic Safety and Compliance Notices* at <a href="https://pcsupport.lenovo.com/docs/generic\_notices">https://pcsupport.lenovo.com/docs/generic\_notices</a>.
- This guide may contain information about accessories, features, and software that are not available on all models.
- This guide contains instructions that are based on the Windows operating system. These instructions are not applicable if you install and use other operating systems.
- Microsoft® makes periodic feature changes to the Windows® operating system through Windows Update. As a result, the operating system related instructions may become outdated. Refer to Microsoft resources for the latest information.
- The content of the guide is subject to change without notice. To obtain the latest version, go to <a href="https://support.lenovo.com">https://support.lenovo.com</a>.

© Copyright Lenovo 2023 iii

# Chapter 1. Meet your PC

# **Top view**

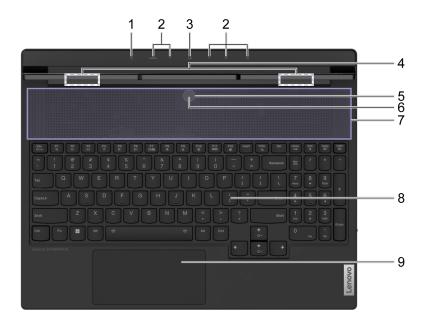

Figure 1. Top view

| No. | Description                                        |
|-----|----------------------------------------------------|
| 1   | Charging light                                     |
| 2   | Rear connector lights                              |
| 3   | Water pump light                                   |
| 4   | Antennas (cannot be seen from the outside)         |
| 5   | Power light                                        |
| 6   | Power button (with an embedded fingerprint sensor) |
| 7   | Air vents (intake)                                 |
| 8   | Keyboard                                           |
| 9   | Touchpad                                           |

# **Charging light**

The charging light indicates whether the PC is plugged into an electrical outlet. When the PC is plugged into an electrical outlet, the color of the light indicates whether the battery is fully charged (or will shortly be fully charged).

© Copyright Lenovo 2023

Table 1. Charging light statuses and descriptions

| Light status | Plugged in? | Battery charge level |
|--------------|-------------|----------------------|
| Off          | No          | /                    |
| On, amber    | Yes         | 1%–90%               |
| On, white    | Yes         | 91%–100%             |

### **Rear connector lights**

The rear connector lights are used to designate the locations of the rear connectors, allowing you to plug in cables or devices without turning around your PC.

The rear connector lights can be turned on and off using the keyboard shortcut Fn + U.

# Water pump light

The water pump light is used to indicate whether the built-in water pump is working.

Table 2. Water pump light status and description

| Light status | Description                    |
|--------------|--------------------------------|
| Off          | The water pump is not working. |
| On           | The water pump is working.     |

Note: The water pump operates automatically. It only starts to work when the internal temperature of the PC reaches a preset value.

#### **Antennas**

The antennas transmit and receive radio waves to allow data to be transferred between your PC and a Wi-Fi or Bluetooth network device.

Note: The antennas are hidden inside the PC.

# **Power light**

The power light indicates the current power state of the PC: whether it is powered on, powered off, in sleep mode, or in hibernation mode.

Table 3. Power light status and description

| Light status    | Power state                        |
|-----------------|------------------------------------|
| Solid on        | Powered on                         |
| Blinking slowly | In sleep mode                      |
| Off             | Powered off or in hibernation mode |

The color of the power light can indicate the PC's active operation mode.

Table 4. Power light colors and the PC's active operation modes

| Light color | Operation mode   |
|-------------|------------------|
| White       | Balance mode     |
| Blue        | Quiet mode       |
| Red         | Performance mode |
| Purple      | Custom mode      |

If the PC's power button includes an embedded fingerprint sensor, the power light turns solid green to prompt you to enroll or scan your fingerprint.

#### Power button

Press the power button to turn on your PC.

Note: By default, on a Windows PC, pressing the power button when the PC is turned on will put the PC into sleep mode.

### Fingerprint sensor

The fingerprint sensor scans your finger to unlock your PC or verify your identity.

Note: You need to enroll one or more fingerprints before using them for identity verification. On a Windows PC, go to **Settings** → **Accounts** → **Sign-in options** to enroll your fingerprints.

### Air vents (intake)

The air vents allow air to be sucked inside of the PC to cool the internal components.

**Important:** When the PC is operating, do not place it on a bed, sofa, carpet, or other flexible surfaces. Otherwise, the air vents will be blocked and the PC may overheat, reducing performance or causing the PC to be unresponsive or even shut down.

#### Wipe the air vents regularly

Dust tends to build up near the air vents that are located above the keyboard. The accumulated dust may then be drawn into the internal of the PC and build up on the heat sink and the fan blades. This may eventually result in the reduction of the PC's heat dissipation capability.

To prevent dust from entering the internal of the PC, we recommend that you wipe the air vents regularly with a lint-free cloth dampened with mild soap and water.

# Keyboard

The keyboard is the PC's built-in input device for entering characters. The keyboard also includes the following keys that can be used to improve productivity when interacting with the PC, apps, or the Windows operating system.

Table 5. Keys used for improving productivity

| Keys                           | Location on the keyboard | Function                                                                                                    |
|--------------------------------|--------------------------|----------------------------------------------------------------------------------------------------|
| Function keys (F1 through F12) | In the top row           | Activating app-defined commands or functions                                                                                       |
| Hotkeys                        | In the top row           | <ul> <li>Changing some of the PC's frequently used settings</li> <li>Opening an app or a Windows gadget</li> </ul>                 |
| Fn key                         | In the lower left corner | Toggling the functions of dual-function keys     Used with several letter keys to change some of the PC's frequently used settings |
| Windows key                    | In the lower left corner | Used with certain keys to change some frequently used Windows settings                                                             |

Hotkeys share keys with function keys. To toggle the functions for these keys, you hold down the Fn key or activate FnLock.

**Note:** Keyboard layout varies by country and language. The keyboard on your PC may look slightly different from what is shown in the product illustrations in this publication.

# **Touchpad**

The touchpad is the PC's built-in pointing device, which provides the basic functionality of an external mouse. Slide your finger on the touchpad to move the pointer on the screen and tap or double-tap to select or execute a screen item.

The touchpad also supports Windows multi-finger gestures, which provide shortcuts to frequently used apps and functions.

# **Front view**

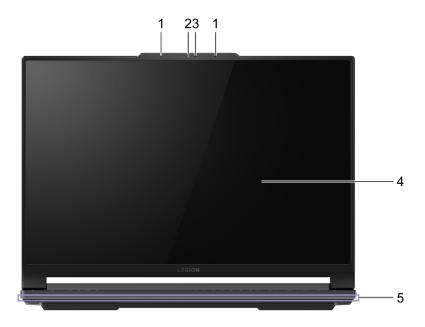

Figure 2. Front view

| No. | Description  |
|-----|--------------|
| 1   | Microphones  |
| 2   | Camera       |
| 3   | Camera light |
| 4   | Screen       |
| 5   | Light belt   |

# **Microphones**

The microphones are the PC's built-in sound input devices for video conferencing or voice recordings.

#### Camera

The built-in camera is used for video chatting or video conferencing.

# **Camera light**

The camera light is used to indicate whether the camera is activated.

Table 6. Camera light status and description

| Camera light status | Description                  |
|---------------------|------------------------------|
| On                  | The camera is activated.     |
| Off                 | The camera is not activated. |

### Screen

The screen of the built-in display is where text, graphics, and videos are displayed.

# **Light belt**

You can adjust the brightness of the light belt using the keyboard shortcut Fn + \psi +/\psi -. The effects of the light belt can be changed using the keyboard shortcut Fn + 4.

**Note:** The factory pre-defined lighting effects can be customized in Lenovo Vantage or Legion Zone.

### Left view

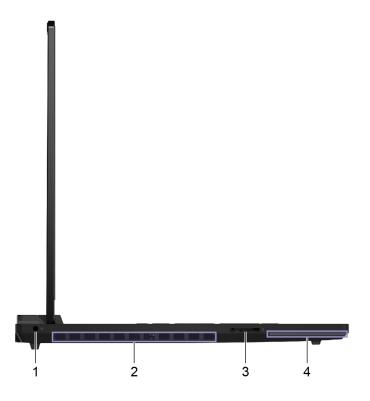

Figure 3. Left-side view

| No. | Description        |
|-----|--------------------|
| 1   | Combo audio jack   |
| 2   | Air vents (outlet) |
| 3   | SD slot            |
| 4   | Light belt         |

# Combo audio jack

The combo audio jack is used to connect single-plug headsets, headphones, or external speakers.

# Air vents (outlet)

The air vents allow hot air to be discharged out of the PC.

**Important:** When the PC is operating, do not place it on a bed, sofa, carpet, or other flexible surfaces. Otherwise, the air vents will be blocked and the PC may overheat, reducing performance or causing the PC to be unresponsive or even shut down.

#### SD slot

The SD slot is used to insert an SD, SDHC, or SDXC memory card to transfer data between the memory card and your PC.

# **Light belt**

You can adjust the brightness of the light belt using the keyboard shortcut Fn + 些+/些-. The effects of the light belt can be changed using the keyboard shortcut Fn + 4.

Note: The factory pre-defined lighting effects can be customized in Lenovo Vantage or Legion Zone.

# **Right view**

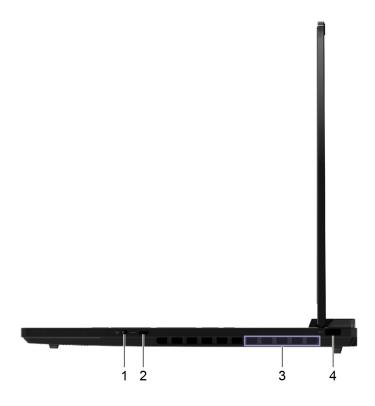

Figure 4. Right-side view

| No. | Description              |
|-----|--------------------------|
| 1   | Camera switch            |
| 2   | USB Type-C connector     |
| 3   | Air vents (outlet)       |
| 4   | USB Standard-A connector |

### Camera switch

This toggle switch is used to enable or disable the built-in camera.

Note: This switch is designed for privacy protection. If you don't need to use the camera, slide the switch to the off position to prevent any apps from using the camera.

# **USB Type-C® connector**

The USB Type-C connector is used to connect a USB hub or a USB device for data transfer or charging the device.

**Note:** This connector does not support DisplayPort™ Alt Mode and cannot be used to connect external display devices.

# Air vents (outlet)

The air vents allow hot air to be discharged out of the PC.

**Important:** When the PC is operating, do not place it on a bed, sofa, carpet, or other flexible surfaces. Otherwise, the air vents will be blocked and the PC may overheat, reducing performance or causing the PC to be unresponsive or even shut down.

### **USB Standard-A connector**

The USB Standard-A connector is used to connect a USB hub or a USB device for data transfer or charging the device.

#### **Rear view**

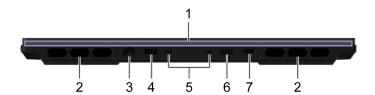

Figure 5. Rear-side view

| No. | Description                        |
|-----|------------------------------------|
| 1   | Light belt                         |
| 2   | Air vents (outlet)                 |
| 3   | Ethernet connector                 |
| 4   | USB Standard-A connector           |
| 5   | Multi-purpose USB Type-C connector |
| 6   | HDMI connector                     |
| 7   | Power connector                    |

## Light belt

You can adjust the brightness of the light belt using the keyboard shortcut Fn + \(\psi + \frac{1}{2}\psi - \). The effects of the light belt can be changed using the keyboard shortcut Fn + 4.

**Note:** The factory pre-defined lighting effects can be customized in Lenovo Vantage or Legion Zone.

# Air vents (outlet)

The air vents allow hot air to be discharged out of the PC.

**Important:** When the PC is operating, do not place it on a bed, sofa, carpet, or other flexible surfaces. Otherwise, the air vents will be blocked and the PC may overheat, reducing performance or causing the PC to be unresponsive or even shut down.

#### **Ethernet connector**

The Ethernet connector connects a cable modem or router to the PC to establish wired Internet access.

#### **USB Standard-A connector**

The USB Standard-A connector is used to connect a USB hub or a USB device for data transfer or charging the device.

#### Always-on connector

A USB connector with a battery icon ( ) supports the always-on function. The PC can supply power to a USB device connected to this type of connector even when the PC is powered off, in sleep mode, or in hibernation mode.

The always-on function can be turned on and off in:

• The PC's firmware setup utility, or

· Lenovo Vantage or Lenovo PC Manager

# **Multi-purpose USB Type-C connector**

This multi-purpose USB Type-C® connector is used to connect:

- Storage or peripheral devices that follow the universal serial bus (USB) specification for data transfer and device interconnection
- · Display devices

Note: When connecting display devices, you need to use appropriate cables and adapters (if needed) according to the connection capabilities of the display device.

Thunderbolt<sup>™</sup>-enabled docks or devices

#### **Related topics**

"Use the rear USB Type-C connectors to charge the battery" on page 22

#### **HDMI** connector

The HDMI connector is used to connect an external display device, such as a television, a projector, or a monitor.

#### **Power connector**

Use this connector and the included ac power adapter to connect your PC to an electrical outlet.

#### **Bottom view**

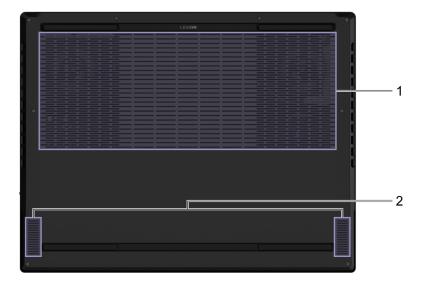

Figure 6. Bottom view

| No. | Description        |
|-----|--------------------|
| 1   | Air vents (intake) |
| 2   | Speakers           |

# Avoid constant body contact with specific hot sections

#### **CAUTION:**

When the computer is operating, it should be placed on a hard and flat surface with its bottom area not in contact with user's bare skin. Under normal operating conditions, the temperature of the bottom surface will remain within an acceptable range as defined in IEC 62368-1, but such temperatures can still be high enough to cause discomfort or harm to the user if directly touched for over 10 seconds at a time. As such, it is recommended that users avoid prolonged direct contact with the bottom of the computer.

# Air vents (intake)

The air vents allow air to be sucked into the inside of the PC to cool the internal components.

Important: When the PC is operating, do not place it on a bed, sofa, carpet, or other flexible surface. Otherwise, the air vents will be blocked and the PC may overheat, causing performance compromises, unresponsiveness, or even shutdown of the PC.

# **Speakers**

The speakers are the PC's built-in sound output devices.

# **Specifications**

#### **Dimensions**

| Width                     | 357.7 mm |
|---------------------------|----------|
| Depth                     | 277.7 mm |
| Thickness (thinnest part) | 18.9 mm  |

#### ac power adapter

| Input                  | 100 V ac-240 V ac, 50 Hz-60 Hz |
|------------------------|--------------------------------|
| Output voltage         | 20 V                           |
| Maximum output current | 16.5 A                         |
| Maximum output power   | 330 W                          |

Notes: Selected models came with an additional USB Type-C power adapter.

Table 7. USB Type-C power adapter (140 W)

| Input                                | 100 V ac-240 V ac, 50 Hz-60 Hz                                                       |
|--------------------------------------|--------------------------------------------------------------------------------------|
| Output voltages and maximum currents | <ul> <li>5 V, 3 A</li> <li>9 V, 3 A</li> <li>15 V, 3 A</li> <li>20 V, 7 A</li> </ul> |
| Maximum output power                 | 140 W                                                                                |

#### Rechargeable battery pack

| Capacity        | 99.9 Wh         |
|-----------------|-----------------|
| Cell type       | Lithium-polymer |
| Number of cells | 4               |

**Note:** The battery capacity is the typical or average capacity as measured in a specific test environment. Capacities measured in other environments may differ but are no lower than the rated capacity (see product label).

#### **Memory**

| Туре            | DDR5         |
|-----------------|--------------|
| Installation    | Slot mounted |
| Slot type       | SO-DIMM      |
| Number of slots | 2            |

### Mass storage device

| Type            | Solid-state drive (SSD) |
|-----------------|-------------------------|
| Slot type       | M.2 (2280)              |
| Number of slots | 2                       |
| Interface       | PCIe Gen4               |

### Display

| Screen size (diagonal)  | 16.0 inches      |
|-------------------------|------------------|
| Resolution              | 3200 × 2000      |
| Supported refresh rates | 60 Hz     165 Hz |

#### **Connectors and slots**

| USB Standard-A connector           | <ul> <li>Quantity: 2</li> <li>Maximum power output: 5 V, 0.9 A*</li> <li>Supported signaling protocols: <ul> <li>USB 2.0 480 Mbps</li> <li>SuperSpeed USB 5 Gbps</li> </ul> </li> <li>Note: The USB Standard-A connector on the rear side of the PC supports maximum power output of 5 V and 2 A.</li> </ul>            |
|------------------------------------|----------------------------------------------------------------------------------------------------|
| USB Type-C® connector              | <ul> <li>Quantity: 1</li> <li>Maximum power output: 5 V, 3 A</li> <li>Supported signaling protocols: <ul> <li>USB 2.0 480 Mbps</li> <li>SuperSpeed USB 5 Gbps</li> </ul> </li> </ul>                                                                                                    |
| Multi-purpose USB Type-C connector | <ul> <li>Quantity: 2</li> <li>Maximum power output: 5 V, 3 A</li> <li>Maximum power input: 20 V, 7 A</li> <li>Supported signaling protocols: <ul> <li>USB 2.0 480 Mbps</li> <li>SuperSpeed USB 5 Gbps</li> <li>SuperSpeed USB 10 Gbps</li> <li>DisplayPort 1.4</li> <li>Thunderbolt 4 41.25 Gbps</li> </ul> </li> </ul> |
| HDMI™ connector                    | Supported signaling protocols:  • Fixed-rate link (FRL)  • Transition minimized differential signaling (TMDS)                                                                                                    |

| Combo audio jack | <ul> <li>Diameter: 3.5 mm</li> <li>Supported plug: <ul> <li>3-pole, TRS</li> <li>4-pole, TRRS (CTIA and OMTP)</li> </ul> </li> </ul> |
|------------------|----------------------------------------------------------------------------------------------------|
| SD slot          | Supported card types:  • SD <sup>™</sup> • SD High Capacity (SDHC <sup>™</sup> )  • SD Extended Capacity (SDXC <sup>™</sup> )        |

Note: Data rates and performance ratings are dependent on connected devices and cables if they are used. USB Type-C connectors that are DisplayPort 1.4 compliant through DisplayPort alternate mode provide maximum output resolution of 5120 x 3200, at 60 Hz frame rate and color depth of 24 bpp (bits per pixel). The actual maximum output resolution is dependent on the connected display device and the cable being used.

#### Networking

| Ethernet   | 2.5 Gbps                                       |
|------------|------------------------------------------------|
| Wi-Fi®     | <ul><li>Wi-Fi 7, or</li><li>Wi-Fi 6E</li></ul> |
| Bluetooth® | Bluetooth 5.3                                  |

### Statement on USB transfer rate

Depending on many factors such as the processing capability of the host and peripheral devices, file attributes, and other factors related to system configuration and operating environments, the actual transfer rate using the various USB connectors on this device will vary and will be slower than the data rate listed below for each corresponding device.

| USB device | Data rate (Gbit/s) |
|------------|--------------------|
| 3.2 Gen 1  | 5                  |
| 3.2 Gen 2  | 10                 |

# **Operating environment**

#### Maximum altitude (without pressurization)

3048 m (10 000 ft)

#### **Temperature**

- At altitudes up to 2438 m (8000 ft)
  - Operating: 5°C to 35°C (41°F to 95°F)
  - Storage: 5°C to 43°C (41°F to 109°F)
- At altitudes above 2438 m (8000 ft)
  - Maximum temperature when operating under the unpressurized condition: 31.3°C (88°F)

**Note:** When you charge the battery, its temperature must be no lower than 10°C (50°F).

### **Relative humidity**

- Operating: 8% to 95% at wet-bulb temperature 23°C (73°F)
- Storage: 5% to 95% at wet-bulb temperature 27°C (81°F)

# Chapter 2. Explore your PC

# **Hotkeys**

Look at the top row of the keyboard of your Lenovo computer and you'll find keys with printed icons. These keys are called hotkeys and they provide shortcuts to functions that you'll use frequently. The function that each hotkey provides is denoted by the icon printed on the key.

Hotkeys share keys with function keys (F1–F12) and other keys. Depending on the FnLock setting, you use hotkey functions by pressing the key directly or in combination with the Fn key.

**Note:** The FnLock switch does not apply to hotkeys not found in the first row of the keyboard. To use these hotkeys, always hold down the Fn key while pressing the key.

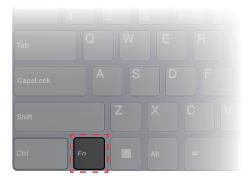

Figure 7. Location of the Fn key

#### The FnLock switch

The FnLock is an electronic switch that affects how you use hotkey functions. To turn it on and off, press Fn + Esc.

**Note:** The Esc key is in the upper left corner of the keyboard. It has an LED that indicates the status of the FnLock switch.

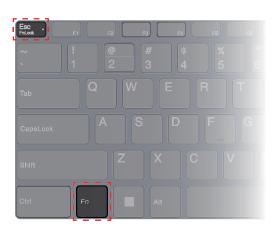

Figure 8. Locations of the FnLock key and the Fn key

© Copyright Lenovo 2023

A Lenovo keyboard usually contains hotkeys in the top row. These hotkeys share keys with the function keys (F1-F12) and other keys. For these dual-function keys, the icons or characters denoting the primary functions are printed on top of the icons and characters denoting the secondary functions.

- A: an icon or character denoting the primary function
- B: an icon or character denoting the secondary function

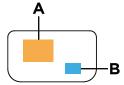

Figure 9. The layout of a dual-function key

Table 8. FnLock and dual-function keys

| FnLock<br>(Esc)<br><b>LED</b> | FnLock<br>status | Pressing the hotkey alone | Pressing the hotkey while holding down the Fn key |
|-------------------------------|------------------|---------------------------|---------------------------------------------------|
| Off                           | Disabled         | Primary function          | Secondary function                                |
| On                            | Enabled          | Secondary function        | Primary function                                  |

# **Fn key shortcuts**

Some letter keys on your keyboard can be used in combination with the Fn key to activate frequently used settings. To use the Fn key shortcuts, hold down the fn key and press one of the following keys.

| Keys that can be used with the Fn key | Function                                     |
|---------------------------------------|----------------------------------------------|
| Q                                     | Switching the PC's active operation mode     |
| U                                     | Turning rear connector lights on and off     |
| R                                     | Switching the screen's refresh rate          |
| L                                     | Turning the Legion branding light on and off |

An old-fashioned keyboard usually includes keys that provide Break, Pause, ScrLk, and Insert functions for special purposes. These functions are used very rarely nowadays. However, these functions are supported as Fn key shortcuts by your keyboard.

| Keys that can be used with the Fn key | Function |
|---------------------------------------|----------|
| В                                     | Break    |
| Р                                     | Pause    |
| К                                     | ScrLk    |
| I                                     | Insert   |

### System operation modes

Lenovo has preset several modes in which your computer can operate. The maximum attainable performance, power consumption, and speed limit for the heat sink fan vary between the operation modes. Consider the following conditions when you want to switch operation modes.

- The environment where you use your computer, and
- The tasks running on your computer

You switch the operation mode in the pre-installed app Lenovo Vantage or Lenovo Legion Zone. As a shortcut, you can also use the key combination Fn + Q. The following table lists the available operation modes on your computer and the recommended conditions for each mode.

Table 9. Operation modes and their recommended usage conditions

| Icon | Operation mode | Recommended conditions                                                                                                    |
|------|----------------|----------------------------------------------------------------------------------------------------|
|      | Performance    | <ul> <li>Your computer is plugged into an electrical outlet.</li> <li>You want the best performance, and</li> </ul>           |
|      |                | You don't care if the fan makes a little noise.                                                                               |
| AUTO | Balance        | You plan to frequently switch between different computer tasks over a period time.                                            |
|      | Quiet          | <ul> <li>Your computer is operating on battery power, or</li> <li>You want the computer to be as quiet as possible</li> </ul> |

Note: When the computer is operating on battery power or is plugged in using an under-rated power adapter, you may not be able to switch it to Performance mode. In Balance mode, the computer dynamically switches between Performance mode and Quiet mode based on the tasks that are running on the computer.

#### **Related topics**

"Why can't I switch the PC to performance mode" on page 29

# Choose or switch power plans

A power plan is a collection of power-saving settings made available by an operating system. With a power plan, you can set idle time-outs for different hardware components to enter a low-power state.

Lenovo has pre-defined a power plan for each operation mode. By switching the PC's active operation mode, you also switch the active power plan. For each of the power plan, the following table lists the default time-out settings to turn off the display and put the PC to sleep mode.

| Power plan name         | Turn off the display (plugged in) | Put the PC to sleep mode (plugged in) |
|-------------------------|-----------------------------------|---------------------------------------|
| Legion balance mode     | 5 minutes                         | 15 minutes                            |
| Legion quiet mode       | 5 minutes                         | 15 minutes                            |
| Legion performance mode | 15 minutes                        | Never                                 |

Note: The listed settings are active when the computer is connected to an electrical outlet. If your PC includes a built-in battery pack, a different collection of time-out settings is set to take effect when the computer is operating on battery power. To wake the computer from the sleep mode, press the power button or any key on the keyboard.

### Use the rear USB Type-C connectors to charge the battery

In addition to the standard ac power adapter, some models came with an included USB Type-C power adapter. When the PC is powered off or in sleep mode, you can plug the USB Type-C power adapter into either of the rear USB Type-C connectors for battery charging.

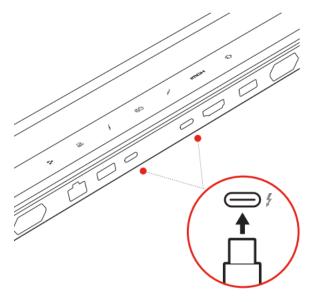

Figure 10. The rear USB Type-C connectors can be used to charge the battery

Note: When the PC is turned on, it is recommended that you use the USB Type-C power adapter for applications that require low power consumption, such as office and web browsing apps. Using a USB Type-C power adapter for applications that require high power consumption is not a typical usage scenario. It is recommended that you use the standard power adapter (330 W) for those applications.

If your PC model does not come with an included USB Type-C power adapter, you may purchase a Lenovobranded USB Type-C power adapter with the maximum output power of 140 W (20 V, 7 A). Power adapters with the maximum output power lower than 140 W (20 V, 7 A) should only be used to charge your PC when the PC is powered off or in sleep mode. Lenovo branded USB Type-C power adapters with the following listed output powers have been tested and found to work with the PC. Power adapters of other brands with the same ratings should also work but have not been thoroughly tested.

- 95 W (20 V, 4.75 A)
- 100 W (20 V, 5 A)
- 135 W (20 V, 6.75 A)

#### **CAUTION:**

When purchasing third-party USB Type-C chargers for use with the computer, choose a product that is safety approved or certified. A disqualified charger may cause damage to your computer or pose an electrical hazard. In many countries and regions, manufacturers or importers of electric chargers can submit their products to a certification authority or approved and recognized testing laboratories. Such a product usually carries a mark if it was tested to pass relevant quality and safety standards. For some countries and regions, this certification process is even mandatory. If you live in mainland China, choose a charger with the "CCC" mark; for users in many European countries, choose one with the "CE" mark; for users in the United States and Canada, choose a Listed charger that carries a mark by one of the Nationally Recognized Testing Laboratories. (for example, the "UL Listed" mark). For

people living in other countries and regions, consult a qualified electrical engineer for how to select a safety approved electric charger.

#### The Novo Button menu

The Novo Button menu can be displayed before the operating system starts. From the menu, you can choose to

- Open the BIOS/UEFI setup utility
- · Open the boot device selection menu
- Open the Windows startup options screen

Note: From the Windows startup options screen, you can then choose to

Start your computer using a recovery drive

Reset your computer

Open advanced options screen

### Open the Novo Button menu

- Step 1. Turn on or restart the computer.
- Step 2. Press F9 repeatedly.

### Rechargeable battery pack

Your computer includes a built-in, rechargeable battery pack that makes mobile computing a reality. When the computer is plugged into an electrical outlet, the battery charges. If you use the computer when you don't have access to an electrical outlet, the battery discharges to supply electricity that the computer system requires for operation.

You can charge the battery any time you want. The battery packs of Lenovo computers support multiple charging modes that are suitable for different power usage habits. You can switch the battery's active charging mode in Lenovo Vantage, Lenovo PC Manager, or Lenovo Smart Engine.

Battery charging is also affected by its temperature. The recommended temperature range for charging the battery is between 10°C (50°F) and 35°C (95°F).

#### Note:

You can check the battery temperature in Lenovo Vantage.

To maximize the life of the battery, once the battery is fully charged, it must discharge to 94% or lower before it will be allowed to recharge again.

### Normal mode

Normal mode is the most basic charging mode. In normal mode, it typically takes 2 to 4 hours for the battery to charge from 0% to 100%.

# Rapid charge mode

If you want the battery to be charged faster than in normal mode, switch the battery charging to rapid charge mode. The following table lists the estimated time needed for batteries in rapid charge mode to be charged to 70% and 100% respectively.

Table 10. Estimated charge time for batteries in rapid charge mode

| Mode         | Time needed to charge from 0% to 70% | Time needed to charge from 0% to 100% |
|--------------|--------------------------------------|---------------------------------------|
| Rapid charge | Less than 0.5 hour                   | Less than 1.5 hours                   |

Note: The estimated charge time assumes that the battery is charged when the PC is in sleep, hibernation, or powered-off state.

#### Conservation mode

If your computer is constantly plugged into an electrical outlet, consider switching the battery charging to conservation mode. In conservation mode, the battery will not be fully charged. Instead, the battery's charge will be kept within 75%–80%. This is beneficial to the long-term health of the battery.

Note: If you want the battery to be fully charged before bringing the computer to work, disable conservation mode by switching the battery charging to normal or rapid charge mode.

### Overnight charge optimization

Some people follow a regular pattern when using their computers. They finish their workday with the computer at a low battery charge level. They plug in their computers at night and need the battery to be fully charged the next morning so they can unplug the computer and bring it to work. These activities happen at approximately the same time each day. If this sounds like you, consider enabling overnight charge optimization for the battery.

Overnight charge optimization affects battery charging during the night hours, the time when you're usually asleep. When it is enabled, the computer regularly adapts its charging behavior based on observation of when you plug in the computer at night and unplug it in the morning. During the nighttime, the battery is charged to a particular range and is kept within that range for an extended period, before being further charged to 100%. Overnight charge optimization ensures safe charging during the night and is beneficial to the long-term health of the battery.

**Note:** With overnight charge optimization enabled, if you break your routine one day by unplugging the computer much earlier than usual in the morning, you may find that the battery is not fully charged.

If the battery pack of your computer supports overnight charge optimization, it can be enabled in Lenovo Vantage, Lenovo PC Manager, or Lenovo Smart Engine.

# Recover full battery capacity

If your computer is constantly plugged in to an electrical outlet and the battery rarely discharges, the battery may not be charged to its full capacity even if the battery meter reports 100% charge. You can recover the battery's full charging potential simply by discharging and re-charging the battery.

- Step 1. Unplug the computer and use it until the battery charge drops below 20%.
- Step 2. Plug in the computer and charge the battery to 100%.

# **Chapter 3. Firmware setup utility**

Your PC's firmware is a piece of software that is stored on the PC's flash ROM. Firmware plays a key role in the operation of the PC. When you turn on the PC, the firmware checks and initiates the PC's hardware devices. It also checks the boot device for completeness and security, before executing the code to start up the operating system.

A Lenovo PC usually provides a setup utility for you to change some firmware settings. You can use Windows advanced startup to restart your PC and open the firmware setup utility. Alternatively, you can access the setup utility from the Novo button menu.

Many firmware settings are also available in Lenovo developed apps, such as Lenovo PC Manager and Lenovo Vantage. For daily use of your PC, you should use the firmware setup utility very rarely.

### Use Windows advanced startup to open the PC's firmware setup utility

From the Windows operating system, you can use the advanced startup to restart your PC and open the firmware setup utility.

- Step 1. Select **Settings** → **System** → **Recovery**.
- Step 2. Under **Advanced startup**, select **Restart now**. Your PC will restart.
- Step 3. Select **Troubleshoot** on the **Choose an option** page.
- Step 4. Select **Advanced options** on the **Troubleshoot** page.
- Step 5. Select **UEFI firmware settings** on the **Advanced options** page.
- Step 6. Click Restart.

Your PC will restart to open the firmware's welcome screen. Select **More Settings** to open the setup utility of the firmware.

# Set passwords in UEFI/BIOS setup utility

This section introduces the types of passwords that you can set in the UEFI (Unified Extensible Firmware Interface) or BIOS (Basic Input/Output System) setup utility.

# **Password types**

You can set various types of passwords in the UEFI/BIOS setup utility.

| Password type          | Pre-requisite                           | Usage                                                     |
|------------------------|-----------------------------------------|-----------------------------------------------------------|
| Administrator password | No                                      | You must enter it to start the setup utility.             |
| User password          | The administrator password must be set. | You can use the user password to start the setup utility. |

© Copyright Lenovo 2023

| Password type             | Pre-requisite                              | Usage                                                                  |
|---------------------------|--------------------------------------------|------------------------------------------------------------------------|
| Master hard disk password | No                                         | You must enter it to start the operating system.                       |
| User hard disk password   | The master hard disk password must be set. | You can use the user hard disk password to start the operating system. |

#### Notes:

- All passwords set in the setup utility consist of alphanumeric characters only.
- If you start the setup utility using the user password, you can only change a few settings.

### Set administrator password

You set the administrator password to prevent unauthorized access to the UEFI/BIOS setup utility.

Attention: If you forget the administrator password, a Lenovo authorized service personnel cannot reset your password. You must take your computer to a Lenovo authorized service personnel to have the system board replaced. Proof of purchase is required and a fee will be charged for parts and service.

- Step 1. Open the UEFI/BIOS setup utility.
- Step 2. Select **Security** → **Set Administrator Password** and press Enter.
- Step 3. Enter a password string that contains only letters and numbers and then press Enter.
- Step 4. Enter the password again and press Enter.
- Step 5. Select Exit → Exit Saving Changes.

Next time you start the computer, you must enter the administrator password to open the setup utility. If Power on Password is enabled, you must enter the administrator password or the user password to start the computer.

# Change or remove administrator password

Only the administrator can change or remove the administrator password.

- Step 1. Open the UEFI/BIOS setup utility using the administrator password.
- Step 2. Select **Security** → **Set Administrator Password** and press Enter.
- Step 3. Enter the current password.
- Step 4. In the **Enter New Password** text box, enter the new password.
- Step 5. In the **Confirm New Password** text box, enter the new password again.

Note: If you want to remove the password, press Enter in both text boxes without entering any character.

Step 6. Select Exit → Exit Saving Changes.

If you remove the administrator password, the user password is also removed.

# Set user password

You must set the administrator password before you can set the user password.

The administrator of the setup utility might need to set a user password for use by others.

- Step 1. Open the UEFI/BIOS setup utility using the administrator password.
- Step 2. Select **Security** → **Set User Password** and press Enter.
- Step 3. Enter a password string that contains only letters and numbers and then press Enter. The user password must be different from the administrator password.
- Step 4. Enter the password again and press Enter.
- Step 5. Select Exit → Exit Saving Changes.

### **Enable power-on password**

If the administrator password has been set, you can enable power-on password to enforce greater security.

- Step 1. Open the UEFI/BIOS setup utility.
- Step 2. Select **Security** → **Power on Password** and press Enter.

**Note:** The administrator password must be set in advance.

- Step 3. Change the setting to **Enabled**.
- Step 4. Select Exit → Exit Saving Changes.

If power-on password is enabled, a prompt appears on the screen every time you turn on the computer. You must enter the administrator or user password to start the computer.

### Set password for the secondary storage device

Permanent data is stored on secondary storage devices. Your computer may include one or more solid-state drive or hard disk drive as secondary storage device(s). You can set passwords for secondary storage devices in the setup utility to prevent unauthorized access to your data.

Attention: Be extremely careful when setting a hard disk password. If you forget the hard disk password, a Lenovo authorized service personnel cannot reset your password or recover data from the hard disk. You must take your computer to a Lenovo authorized service personnel to have the hard disk drive replaced. Proof of purchase is required and a fee will be charged for parts and service.

- Step 1. Open the UEFI/BIOS setup utility.
- Step 2. Select Security → Set Hard Disk Password and press Enter.

Note: If your computer model includes more than one secondary storage device, you can set separate password for each device. If you start the setup utility using the user password, you cannot set hard disk password.

Step 3. Follow on-screen instructions to set both master and user passwords.

**Note:** The master and user hard disk passwords must be set at the same time.

Step 4. Select Exit → Exit Saving Changes.

If the hard disk password is set, you must provide the correct password to start the operating system.

# Change or remove hard disk password

- Step 1. Open the UEFI/BIOS setup utility.
- Step 2. Select Security.
- Step 3. Change or remove the hard disk password.

To change or remove master password, select Change Master Password and press Enter.

**Note:** If you remove the master hard disk password, the user hard disk password is also removed.

To change user password, select **Change User Password** and press Enter.

Note: The user hard disk password cannot be removed separately.

Step 4. Select Exit → Exit Saving Changes.

# Chapter 4. Help and support

### Frequently asked questions

### Why does my computer start automatically when I open the lid

Your computer may have Flip to Start enabled. Many Lenovo notebook computers include a sensor that can detect the angle at which the lid is opened. When you open the lid, the sensor can detect this behavior. If Flip to Start is enabled, the computer will respond by starting up automatically.

If you don't like this feature, you can disable it. Flip to Start can be enabled and disabled in:

- Lenovo Vantage, Lenovo PC Manager or Lenovo Smart Engine
- Firmware Setup Utility

# Which connector should I use to connect my PC to an external display device

Your PC includes three connectors that you may use to connect an external display device.

| Connector that supports video output | Quantity | Location on the PC | Connector labeled by |
|--------------------------------------|----------|--------------------|----------------------|
| HDMI connector                       | 1        | Rear side          | нэті                 |
| Multi-purpose USB Type-C connector   | 2        | Rear side          | 5                    |

You need to check the connection capabilities of the external display device to determine which connector to use.

# Why can't I switch the PC to performance mode

Your PC cannot be switched to performance mode if it is running on battery power. Plug your PC into an electrical outlet and try again.

# How can I open my PC's firmware setup utility

You have several options to open your PC's firmware setup utility.

- Turn on or restart your PC and press the F2 key.
- Open the Novo button menu and choose **BIOS Setup**.
- Use Windows advanced startup to restart your PC.

#### **Related topics**

"The Novo Button menu" on page 23

#### Related tasks

"Use Windows advanced startup to open the PC's firmware setup utility" on page 25

© Copyright Lenovo 2023

## How can I open the Novo button menu if my PC does not have a Novo button

If your PC does not include a Novo button, you can press an interruption key when the PC is starting up to open the Novo button menu.

- Step 1. Turn on or restart your PC.
- Step 2. When the Lenovo or a branding logo appears on the screen, immediately press the F9 key.

# What is the battery's ship mode

When your PC's rechargeable battery is set in ship mode, it is disconnected and does not supply power to the PC.

A battery's ship mode is designed to prevent the battery from over-discharging, a phenomenon that is known to significantly reduce the battery capacity. Over-discharge happens when a lithium battery is at a low charge level for an extended period.

In the real world, it may take a considerable amount of time for the PC to be delivered from the manufacturer to your reseller and then from the reseller to you. The PC's rechargeable battery is set to ship mode at the factory to prevent over-discharge during this process. Before turning on your PC for the first time, plug your PC into an electrical outlet, and the battery's ship mode is instantly disabled.

# Self-help resources

Use the following self-help resources to learn more about the computer and troubleshoot problems.

| Resources                                                                                            | How to access?                                                                                                    |
|----------------------------------------------------------------------------------------------------|----------------------------------------------------------------------------------------------------|
| Troubleshooting and frequently asked questions                                                       | <ul><li>https://www.lenovo.com/tips</li><li>https://forums.lenovo.com</li></ul>                                                                                                    |
| Accessibility information                                                                            | https://www.lenovo.com/accessibility                                                                                                    |
| Reset or restore Windows                                                                             | <ul> <li>Use Lenovo recovery options.</li> <li>Go to <a href="https://support.lenovo.com/">https://support.lenovo.com/</a> </li> <li>HowToCreateLenovoRecovery.</li> <li>Follow the on-screen instructions.</li> <li>Use Windows recovery options.</li> <li>Go to <a href="https://pcsupport.lenovo.com">https://pcsupport.lenovo.com</a>.</li> <li>Detect your computer or manually select your computer model.</li> <li>Click Diagnostics → Operating System Diagnostics and then follow the on-screen instructions.</li> </ul> |
| Use Lenovo Vantage or Lenovo PC Manager to:  • Download and install the latest drivers and firmware. |                                                                                                    |
| <ul> <li>Configure hardware settings</li> </ul>                                                      | Use Windows Search.                                                                                                    |
| Diagnose computer hardware problems.                                                                 |                                                                                                    |
| Check the computer warranty status.                                                                  |                                                                                                    |

| Resources                                                                     | How to access?                                                                                        |  |
|-------------------------------------------------------------------------------|----------------------------------------------------------------------------------------------------|--|
| Product documentation:                                                        |                                                                                                    |  |
| Generic Safety and Compliance Notices                                         | 1. Go to <a href="https://support.lenovo.com">https://support.lenovo.com</a> .                        |  |
| Safety and Warranty Guide                                                     | Detect your computer or select computer model                                                         |  |
| Setup Guide                                                                   | manually.                                                                                             |  |
| This User Guide                                                               | <ol><li>Select <b>Documentation</b> and filter out the documentation you want.</li></ol>              |  |
| Regulatory Notice                                                             | assams, and you want.                                                                                 |  |
| Lenovo Support Web site with the latest support information of the following: |                                                                                                    |  |
| Drivers and software                                                          |                                                                                                    |  |
| Diagnostic solutions                                                          | Visit https://support.lenovo.com                                                                      |  |
| <ul> <li>Product and service warranty</li> </ul>                              |                                                                                                    |  |
| <ul> <li>Product and parts details</li> </ul>                                 |                                                                                                    |  |
| Knowledge base and frequently asked questions                                 |                                                                                                    |  |
| Windows help information                                                      | Use <b>Get Help</b> or <b>Tips</b> .                                                                  |  |
|                                                                               | <ul> <li>Use Windows Search or the Cortana<sup>®</sup> personal assistant.</li> </ul>                 |  |
|                                                                               | Microsoft support Web site: <a href="https://support.microsoft.com">https://support.microsoft.com</a> |  |

### What is a CRU?

Customer replaceable units (CRUs) are parts that can be upgraded or replaced by the customer. A Lenovo computer may contain the following types of CRUs:

| Self-service CRU     | Parts that can be installed or replaced easily by customer themselves or by trained service technicians at an additional cost.                                                                                                    |
|----------------------|----------------------------------------------------------------------------------------------------|
| Optional-service CRU | Parts that can be installed or replaced by customers with a greater skill level. Trained service technicians can also provide service to install or replace the parts under the type of warranty designated for the customer's machine. |

If you intend to install a CRU, Lenovo will ship the CRU to you. You might be required to return the defective part that is replaced by the CRU. When return is required: (1) return instructions, a prepaid shipping label, and a container will be included with the replacement CRU; and (2) you might be charged for the replacement CRU if Lenovo does not receive the defective CRU within thirty (30) days of your receipt of the replacement CRU. For full details, see the Lenovo Limited Warranty at https://www.lenovo.com/warranty/llw\_ <u>02</u>.

# **CRUs for your product model**

The table below lists the CRUs and CRU types that are defined for your product model.

| Part                      | Self-service CRU | Optional-service CRU |
|---------------------------|------------------|----------------------|
| ac power adapter (330 W)  | X                |                      |
| ac power adapter (140 W)* | X                |                      |
| Power cord                | X                |                      |

#### Notes:

 CRU replacement instruction is provided in one or more of the following publications and are available from Lenovo at any time upon your request.

the product User Guide

the printed publications that came with the product

- Replacement of any parts not listed above, including the built-in rechargeable battery, must be done by a Lenovo-authorized repair facility or technician. Go to https://support.lenovo.com/partnerlocation for more information.
- Parts labeled with an asterisk ("\*") are available on selected product models.

#### Call Lenovo

If you have tried to correct the problem yourself and still need help, you can call Lenovo Customer Support Center.

### Before you contact Lenovo

Record product information and problem details before you contact Lenovo.

| Product information            | Problem symptoms and details                                                                 |
|--------------------------------|----------------------------------------------------------------------------------------------|
| Product name                   | What is the problem? Is it continuous or intermittent?                                       |
| Machine type and serial number | <ul> <li>Any error message or error code?</li> </ul>                                         |
|                                | <ul><li>What operating system are you using? Which version?</li></ul>                        |
|                                | <ul> <li>Which software applications were running at the time<br/>of the problem?</li> </ul> |
|                                | <ul><li>Can the problem be reproduced? If so, how?</li></ul>                                 |

Note: The product name and serial number can usually be found on the bottom of the computer, either printed on a label or etched on the cover.

# **Lenovo Customer Support Center**

During the warranty period, you can call Lenovo Customer Support Center for help.

#### **Telephone numbers**

For a list of the Lenovo Support phone numbers for your country or region, go to https://pcsupport.lenovo.com/supportphonelist.

Note: Phone numbers are subject to change without notice. If the number for your country or region is not provided, contact your Lenovo reseller or Lenovo marketing representative.

#### Services available during the warranty period

- Problem determination Trained personnel are available to assist you with determining if you have a hardware problem and deciding what action is necessary to fix the problem.
- Lenovo hardware repair If the problem is determined to be caused by Lenovo hardware under warranty, trained service personnel are available to provide the applicable level of service.
- Engineering change management Occasionally, there might be changes that are required after a product has been sold. Lenovo or your reseller, if authorized by Lenovo, will make selected Engineering Changes (ECs) that apply to your hardware available.

#### Services not covered

- · Replacement or use of parts not manufactured for or by Lenovo or nonwarranted parts
- Identification of software problem sources
- Configuration of UEFI/BIOS as part of an installation or upgrade
- Changes, modifications, or upgrades to device drivers
- Installation and maintenance of network operating systems (NOS)
- Installation and maintenance of programs

For the terms and conditions of the Lenovo Limited Warranty that apply to your Lenovo hardware product, see "Warranty information" in the Safety and Warranty Guide that comes with your computer.

#### **Purchase additional services**

During and after the warranty period, you can purchase additional services from Lenovo at https://pcsupport.lenovo.com/warrantyupgrade.

Service availability and service name might vary by country or region.

# Appendix A. Function descriptions for Lenovo hotkeys

Hotkey functions are denoted by the icons printed on the keys. The following table describes the functions for all Lenovo hotkeys. The keyboard of your Lenovo computer should only support a subset of the listed hotkeys.

Table 11. Hotkey icons and denoted functions

| Hotkey icon                           | Function description                                                |
|---------------------------------------|---------------------------------------------------------------------|
| M                                     | Mutes/Unmutes sound.                                                |
| ₫+                                    | Increases volume.                                                   |
| ₫-                                    | Decreases volume.                                                   |
| ×                                     | Enables/Disables the microphone.                                    |
| <b>‡</b> +                            | Increases screen brightness.                                        |
| Ф.–                                   | Decreases screen brightness.                                        |
|                                       | Selects and sets up display devices.                                |
| <b>+</b>                              | Enables/Disables airplane mode. (Windows operating systems)         |
| ts:                                   | Displays the Lenovo Smart Key quick launch panel.                   |
|                                       | Enables/Disables the touch pad.                                     |
|                                       | Displays all open apps as thumbnails. (Windows operating systems)   |
| ■                                     | Opens the Calculator app. (Windows operating systems)               |
|                                       | Opens the Snipping tool. (Windows operating systems)                |
| <b>\$</b>                             | Opens the Settings app. (Windows operating systems)                 |
| Δ                                     | Locks the screen. (Windows operating systems)                       |
| Ī                                     | Opens the clipboard history. (Windows operating systems)            |
| (                                     | Puts the computer to sleep.                                         |
| ■                                     | Opens the context menu of the current active app.                   |
| (hti                                  | Opens an associated voice app, voice service, or Microsoft Cortana. |
| <u> </u>                              | Adjusts the keyboard backlight.                                     |
| <u>√</u> +                            | Increases the brightness of the keyboard backlight.                 |
| ₹\\\\\\\\\\\\\\\\\\\\\\\\\\\\\\\\\\\\ | Decreases the brightness of the keyboard backlight.                 |
| 6                                     | Answers an incoming Microsoft Teams call.                           |
| 8                                     | Rejects an incoming Microsoft Teams call.                           |
| •                                     | Accesses Lenovo Support resources.                                  |
| <b>►/II</b>                           | Starts/Pauses audio or video playback.                              |
|                                       | Stops audio or video playback.                                      |
| <b>I</b>                              | Plays the previous audio or video in the playlist.                  |

© Copyright Lenovo 2023

Table 11. Hotkey icons and denoted functions (continued)

| Hotkey icon | Function description                                       |
|-------------|------------------------------------------------------------|
| <b>▶</b> ►  | Plays the next audio or video in the playlist.             |
| 0           | Switches the computer's active operation mode.             |
| •           | Blurs the background for videoconferencing.                |
| ц           | Switches the computer's active audio mode.                 |
| <b>*</b>    | Turns on/off night light mode. (Windows operating systems) |

**Note:** Hotkey functions may change if the associated app or the Windows operating system is updated.

# Appendix B. Notices and trademarks

#### **Notices**

Lenovo may not offer the products, services, or features discussed in this document in all countries. Consult your local Lenovo representative for information on the products and services currently available in your area. Any reference to a Lenovo product, program, or service is not intended to state or imply that only that Lenovo product, program, or service may be used. Any functionally equivalent product, program, or service that does not infringe any Lenovo intellectual property right may be used instead. However, it is the user's responsibility to evaluate and verify the operation of any other product, program, or service.

Lenovo may have patents or pending patent programs covering subject matter described in this document. The furnishing of this document does not give you any license to these patents. You can send license inquiries, in writing, to:

Lenovo (United States), Inc. 8001 Development Drive Morrisville, NC 27560 U.S.A.

Attention: Lenovo Director of Licensing

LENOVO PROVIDES THIS PUBLICATION "AS IS" WITHOUT WARRANTY OF ANY KIND, EITHER EXPRESS OR IMPLIED, INCLUDING, BUT NOT LIMITED TO, THE IMPLIED WARRANTIES OF NON-INFRINGEMENT, MERCHANTABILITY OR FITNESS FOR A PARTICULAR PURPOSE. Some jurisdictions do not allow disclaimer of express or implied warranties in certain transactions, therefore, this statement may not apply to you.

Changes are made periodically to the information herein; these changes will be incorporated in new editions of the publication. To provide better service, Lenovo reserves the right to improve and/or modify the products and software programs described in the manuals included with your computer, and the content of the manual, at any time without additional notice.

The software interface and function and hardware configuration described in the manuals included with your computer might not match exactly the actual configuration of the computer that you purchase. For the configuration of the product, refer to the related contract (if any) or product packing list, or consult the distributor for the product sales. Lenovo may use or distribute any of the information you supply in any way it believes appropriate without incurring any obligation to you.

The products described in this document are not intended for use in implantation or other life support applications where malfunction may result in injury or death to persons. The information contained in this document does not affect or change Lenovo product specifications or warranties. Nothing in this document shall operate as an express or implied license or indemnity under the intellectual property rights of Lenovo or third parties. All information contained in this document was obtained in specific environments and is presented as an illustration. The result obtained in other operating environments may vary.

Lenovo may use or distribute any of the information you supply in any way it believes appropriate without incurring any obligation to you.

Any references in this publication to non-Lenovo Web sites are provided for convenience only and do not in any manner serve as an endorsement of those Web sites. The materials at those Web sites are not part of the materials for this Lenovo product, and use of those Web sites is at your own risk.

© Copyright Lenovo 2023

Any performance data contained herein was determined in a controlled environment. Therefore, the result obtained in other operating environments may vary significantly. Some measurements may have been made on development-level systems and there is no guarantee that these measurements will be the same on generally available systems. Furthermore, some measurements may have been estimated through extrapolation. Actual results may vary. Users of this document should verify the applicable data for their specific environment.

This document is copyrighted by Lenovo and is not covered by any open source license, including any Linux agreement(s) which may accompany software included with this product. Lenovo may update this document at any time without notice.

For the latest information or any questions or comments, contact or visit the Lenovo Web site:

#### https://support.lenovo.com

#### **Trademarks**

Lenovo, the Lenovo logo, and Lenovo Legion are trademarks of Lenovo. Thunderbolt is a trademark of Intel Corporation or its subsidiaries. Windows is a trademark of the Microsoft group of companies. DisplayPort is a trademark of the Video Electronics Standards Association. Wi-Fi is a registered trademark of Wi-Fi Alliance. USB Type-C is a registered trademark of USB Implementers Forum. All other trademarks are the property of their respective owners.